# 건설정보모델의 속성입력 간소화에 관한 연구-Ⅱ : 구조계산식이 반영된 옹벽 변수모델의 개발

이헌민\* , 김현승, 이일수 서영엔지니어링 BIM 개발부

# A Study on the simplification of Inputting Attributes into a Building Information Model -Ⅱ: The Development of Parametric Model with Structural Calculation Formula for Retaining Wall

Heon-Min Lee\* , Hyeon-Seung Kim, Il-Soo Lee BIM Development Department, Seoyoung Engineering Co., Ltd.

요 약 본 연구의 목표는 구조 계산 정보를 계산하여 속성에 자동으로 반환시켜 줄 수 있는 옹벽에 대한 BIM 변수 모델을 개발하는 것이다. 이를 위하여 이러한 BIM 변수 모델을 스크립트 언어로 개발하고 올바른 결과가 도출되는지 검증하였다. 본 연구를 통하여 개발된 변수 모델의 주요 기능은 다음의 세 가지로 요약될 수 있다. 첫 번째, 사용자가 입력한 설계 변수에 의하여 철근을 포함한 옹벽의 3차원 모델이 실시 설계 수준으로 구축된다. 두 번째, 옹벽의 3차원 모델이 구축됨과 동시에 현행 구조계산서에 존재하는 모든 설계 검토 정보들이 자동으로 계산되며 이 값들은 속성으로 자동 반환된다. 세 번째, 단면이 변화하는 구간의 어느 위치에서나 옹벽의 안정 검토와 단면 검토를 수행할 수 있다. 본 연구에서 제시하는 BIM 변수 모델 개발 방식을 활용하면 이미 설계가 완료된 2차원 도면으로 3차원 모델을 다시 제작하는 기존의 BIM 전환 설계에서 벗어나 건설정보모델 자체를 구조 계산 도구와 성과품으로 활용하는 BIM 전면 설계가 가능할 것으로 기대된다.

Abstract The purpose of this study was to develop a parametric building information model (BIM) for retaining walls that can calculate structural calculation information and automatically return it as attributes. The parametric BIM was developed in a scripting language, and we verified that the correct results were derived. The three main functions of the model can be summarized as follows. First, a 3D model of a retaining wall, including rebar, is constructed at the design level by user input of design variables. Second, as the 3D model of the retaining wall is built, all design review information in current structural computation documents is automatically calculated, and the dependent variable assigned to these values is automatically returned as an attribute. Third, it is possible to perform a stability review and a cross-sectional review of the retaining wall at any position in the section where the cross section changes. Using the method presented, it is expected that the building information model can be used as a structural calculation tool and design product rather than existing BIM conversion design, in which 3D models are recreated with completed 2D drawings.

Keywords : Building Information Modeling, Attribute, Structural Computation, Design Automation, Parametric Model, Reinforced Concrete Retaining Wall

# 1. 서론

#### 1.1 연구의 배경 및 목적

현재 토목 분야의 건설정보모델링은 대부분 '전환 BIM' 방식으로 수행된다. 전환 BIM 방식에서 건설정보 모델링은 이미 결정된 정보들을 기존 방식대로 표현한 자료들이 있어야 가능하다. 형상의 구현을 위해서는 2차 원 도면이 필요하고 속성의 할당을 위해서는 해당 정보 가 수록된 문서들이 필요하다. 따라서 전환 BIM은 이미 결정된 정보를 다른 방식(3차원)으로 다른 대상(건설정보 모델)에 한 번 더 표현하는 중복업무이다. 모델과 무관하 게 과업이 진행되기 쉬우며 정보를 모델에 입력하는 작 업량이 많아지기 때문에 형상과 속성의 불일치를 비롯한 오류 가능성이 필연적으로 부상한다. 이러한 가능성과 모델 생성의 부담은 과업의 비용을 분명하고 과다하게 증가시킨다. Park et al.(2022)은 BIM 모델 구축 시간이 오래 걸려 설계분야의 업무 생산성이 낮은 문제가 있음 을 지적하고 있다[1]. 또한 Lee et al.(2022)은 다수의 참여자에 의해 수작업으로 진행되는 BIM모델링 과정 특 성상 모델 내 기입된 정보의 정합성이 보장되지 못하고 있음을 강조하고 있다[2].

이에 반해 '전면 BIM'은 모든 건설 정보들이 생성되 고 활용되는 주체를 건설정보모델로 일원화시켜 업무를 수행하는 방식이다. 전면 BIM에서는 전환 BIM에서 경 험했던 오류들이 모두 제거되고 자동화된 모델 제작을 통하여 획기적인 비용 감소를 기대할 수 있다. BIM 도입 의 성숙도는 바로 이 일원화의 완성도와 직결된다. 이를 위한 선결과제는 과업의 어느 절차에서든 결정된 정보들 이 최초로 기록될 수 있고 후속 절차의 정성·정량적 결과 도출에 자동화된 방식으로 대응할 수 있는 건설정보모델 을 개발하는 것이다. 이러한 건설정보모델은 정보 공유 의 핵심 수단이자 업무 수행을 위한 자동화 도구로 기능 한다. 이것이 가능하려면 건설정보모델의 형상과 속성이 모델에 입력된 데이터들에 올바르게 반응하여 사용자가 요구한 결과를 명확히 제공해 주어야 한다. 이를 해결하 기 위한 다양한 연구가 수행된 바 있다. Lee et al.(2011)은 강상자형 교량 상부구조를 대상으로 건설정 보모델과 구조 계산과의 연계성을 높이는 연구를 수행하 였다[3]. 그러나 구조 계산 정보와 모델의 연계가 인터페 이스 파일(엑셀)에 의한 방식이기 때문에 변수의 추가나 기능의 보완 및 확장 면에서 전면 BIM에 적용하기에는 미흡한 점이 있었다. 또한 Ryu et al.(2015)에 의하여 구 조 계산서 자동 연계 보조 S/W를 개발하는 연구가 수행 되었다[4]. 기존 구조계산서에 존재하는 데이터를 BIM 구축에 직접 활용할 수 있기 때문에 모델 생성을 자동화 할 수 있다는 장점이 있으나 최초의 설계 정보 생성에는 기존의 2차원 설계 방식이 고수된다는 점에서 전면 BIM 에 활용을 위해서는 추가적인 개선이 필요하다고 판단되 었다. 따라서 본 연구에서는 다음과 같은 세 가지의 기능 요구 항목을 설정하였으며 이 요구들을 만족시키는 변수 모델을 개발하는 것을 목표로 설정하였다.

첫 번째, 사용자가 입력한 설계 변수를 바탕으로 실시 설계 수준의 3차원 그래픽이 자동으로 구현될 수 있어야 한다. 두 번째, 변수 모델의 실행으로 그래픽이 구현됨과 동시에 현행 구조 계산서에 존재하는 모든 설계 검토 정 보들이 내부 모듈에 의하여 자동으로 계산됨은 물론 이 값들이 할당된 종속 변수들은 속성으로 자동 반환될 수 있어야 한다. 마지막으로 단면이 변화하는 구간의 어느 위치에서나 안정 검토와 단면 검토가 수행될 수 있어야 한다.

### 1.2 연구의 범위 및 방법

연구 성과의 구체적인 제시를 위해 현장 타설 콘크리 트 옹벽을 대상으로 개발이 수행되었다. 정보가 생성되 는 과업의 단계는 안정 검토를 통한 단면 설계와 단면 검 토를 통한 배근 설계 단계로 설정하였으며 이 단계에서 의 형상 구현, 정보 산출, 속성 할당이 사용자가 입력한 데이터를 반영하여 자동화될 수 있도록 변수모델로 개발 하였다. 변수 모델 개발을 위하여 활용된 BIM 오쏘링 툴 (Authoring Tool)은 독일 네메첵(Nemetschek)사의 올 플랜(Allplan) 스마트파트(Smartpart)이다. 스마트파트 는 올플랜에서 사용하기 위한 라이브러리(library)나 애 드온(add-on) 프로그램을 개발할 수 있는 스크립트 (Script) 언어로 올플랜의 스마트파트 편집기에서 사용할 수 있다. 이것은 다른 개발 언어와 마찬가지로 복잡한 조 건, 반복, 제어 알고리즘을 묘사할 수 있고 다양한 명령 어를 바탕으로 자유로운 2차원 및 3차원 그래픽 구현이 가능하며 면적, 체적, 무게중심 등의 기하데이터를 편하 게 도출 할 수 있다. 개발의 방식은 Fig. 1과 같다. 우선 현행 구조 계산서와 관련기준(콘크리트 구조설계기준[5], 구조물 기초 설계기준[6])을 참고하여 주요 입출력 정보 와 계산식이 표현된 흐름도를 작성하였다. 다음으로 옹 벽 설계에 필요한 변수들을 독립과 종속으로 구분하여 중복 없이 생성한 후 이 변수들이 활용되는 각종 계산(단

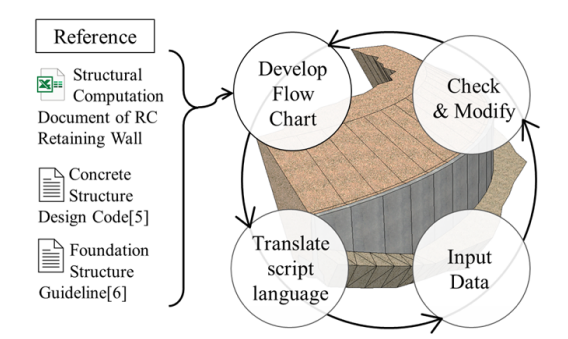

Fig. 1. The Process of the Development

면 설계와 배근 설계)들이 순차적으로 구동되는 스크립 트를 작성하여 변수 모델을 개발하였다. 다양한 케이스 에 대한 변수의 입력과 검토를 통하여 본 연구에서 계획 한 기능이 문제없이 구현될 때까지 스크립트를 보완하는 방식으로 개발이 진행되었다.

## 2. 본론

#### 2.1 옹벽 변수 모델의 3차원 그래픽 구현

본 연구에서 개발한 옹벽의 변수 모델은 옹벽의 설치 경로를 점(3축 좌표)의 집합으로 입력받으며 경로의 평면 과 종단 형상에 관계없이 옹벽을 3차원 그래픽으로 구현 한다. 경로에 대하여 단면이 변화될 수 있는 옹벽 구체의 솔리드, 토압 계산을 위한 옹벽 전면과 배면의 성토 솔리 드, 옹벽의 설치 경로를 따라가며 구체 형상과 유기적으 로 배열되는 배수관 혹은 철근과 같은 객체들이 사용자 가 변수를 입력하는 것만으로 별다른 작도 없이 그래픽 으로 구현될 수 있다. 변수 모델이 구현할 수 있는 그래 픽의 최대 상세 수준에서는 실시 설계 도면에 표시된 대 부분의 치수들이 반영된다. 변수 모델의 활용성은 구현 가능한 객체의 수와 사용자가 조절할 수 있는 변수의 수 에 비례한다고 볼 수 있다. 구현할 수 있는 객체와 주요 변수 항목, 그리고 이들이 구현된 그래픽을 Table 1에 나타내었다.

### 2.2 단면 설계를 위한 스크립트 작성

#### 2.2.1 설계문서 분석 및 흐름도 작성

현행 구조 계산서와 관련 기준을 참고하여 주요 입출 력 정보와 계산식들이 표현된 흐름도를 작성하였다 (Table 2). 옹벽의 구조 계산은 단면 설계를 위한 안정

Table 1. List of Input Parameters & 3D objects, 3D graphic of Reinforced Concrete Retaining Wall

| $\overline{\mathbb{Q}}$ List |                 |                                                                                                    |  |  |  |  |
|------------------------------|-----------------|----------------------------------------------------------------------------------------------------|--|--|--|--|
| 3D Object                    |                 | Input Parameters                                                                                                   |  |  |  |  |
| 1 Concrete                   |                 | path, wall height, base width, base T1, toe<br>length. top width, base T2, front slope,<br>back slope. hanch       |  |  |  |  |
| ② Rebar                      |                 | cover depth, diameter, space                                                                                       |  |  |  |  |
| ③ Lean Concrete              |                 | thickness                                                                                                    |  |  |  |  |
| Soil<br>Banking              | 4) Front        | banking height,<br>various distance & slope                                                                        |  |  |  |  |
|                              | டு Back         |                                                                                                    |  |  |  |  |
|                              | 6 Base<br>(key) | position, depth, width,<br>distance & slope                                                                        |  |  |  |  |
| Expansion<br>(7)<br>Joint    |                 | space, initial distance from starting<br>position, thickness, various dimensions for<br>sub object                 |  |  |  |  |
| (8) Drain Pipe               |                 | diameter, thickness, slope, vertical distance<br>from bottom, vertical space, horizontal<br>space, distance from 7 |  |  |  |  |
| (9) Drain Board              |                 | thickness.<br>range(from top surface<br>& bottom pipe),                                                            |  |  |  |  |

⇩ 3D graphic of Reinforced Concrete Retaining Wall

je: jan ljen jan jan ljen ljen jan ljen: )<br>3) 533 (P. D.) A. A. (S. S. S. S. S. S. D. D.) & |<br>12. 3. A. (Kanaa) - A. (S. G. of N. D. D.) & d. S. S. D. D. S. P. & I. D. D.

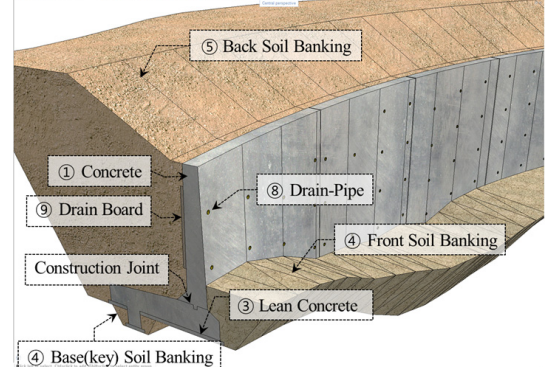

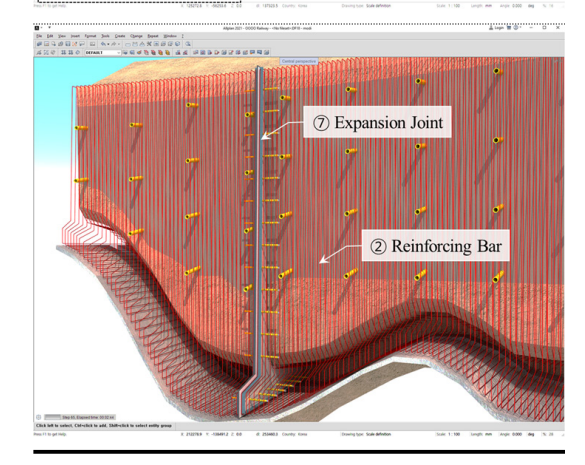

검토를 수행한 후, 여기서 계산되는 단면력으로 배근 설 계를 위한 단면 검토를 수행하는 것이다. 안정 검토는 활 동, 전도, 지지력에 대하여 상시와 지진 시로 구분하여 검토된다. 옹벽 단면을 가정하여 콘크리트 구체와 토사 자중에 의한 저항력을 토압에 의한 작용력과 비교하는데 콘크리트 구체와 토사의 자중 및 모멘트 계산은 단위미 터 당 체적으로 산정한다. 구조 계산서에는 옹벽의 단면 을 다수의 삼각형이나 사각형으로 분할하여 체적과 자중 의 작용 위치를 산정하고 있다. 본 연구에서는 사용자가 입력한 옹벽 단면으로 1m의 두께를 갖는 솔리드가 변수 모델 자체에서 생성되도록 한 후 체적과 무게 중심을 구 하는 명령어를 스크립트에 포함하여 옹벽의 단면을 분할 하지 않고 자중과 작용 위치가 산출되도록 하였다(Fig. 2). 이 때 생성된 솔리드는 구조 계산에만 활용되며 모델 로는 구현되지 않는다. 또한 수평 및 연직 토압의 계산을 위해서는 주동 토압을 최대로 발생시키는 파괴 면을 찾 아 해당 파괴 각에서의 수평 및 연직 토압 계수를 산정해 야 한다. 구조 계산서에는 파괴 각의 점증적 가정과 토압 의 계산을 반복 시행하여 극값을 찾아내는 시행쐐기법이 적용 되었다. 본 연구에서는 사용자가 파괴 각을 여러 번 가정하지 않아도 변수 모델이 자동으로 시행을 반복하여 최대 토압이 나오는 파괴 각이 조회될 수 있도록 하였다 (Table 2, ①행). 또한 활동 방지 벽을 설치하지 않는 경 우에 대한 옹벽 활동의 검토 결과를 확인할 수 있도록 하 여 활동 방지 벽 설치 여부에 따라 해당 치수 의 입력 여 부가 결정되도록 하였다.

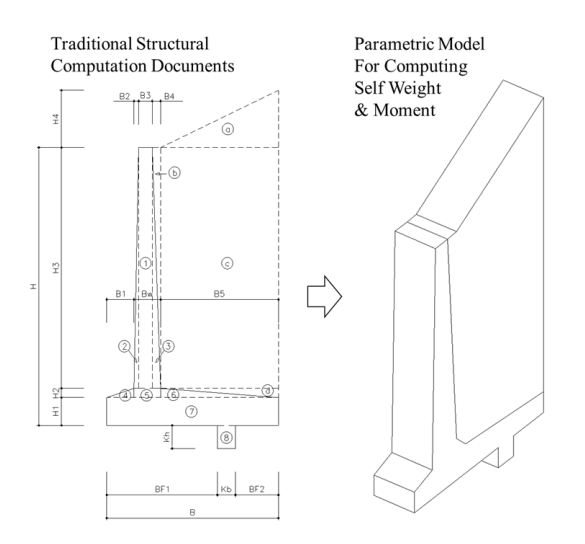

Fig. 2. The Computation of Volume & distance of Moment

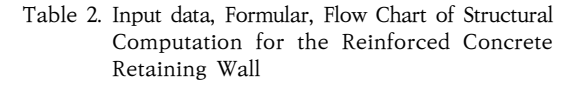

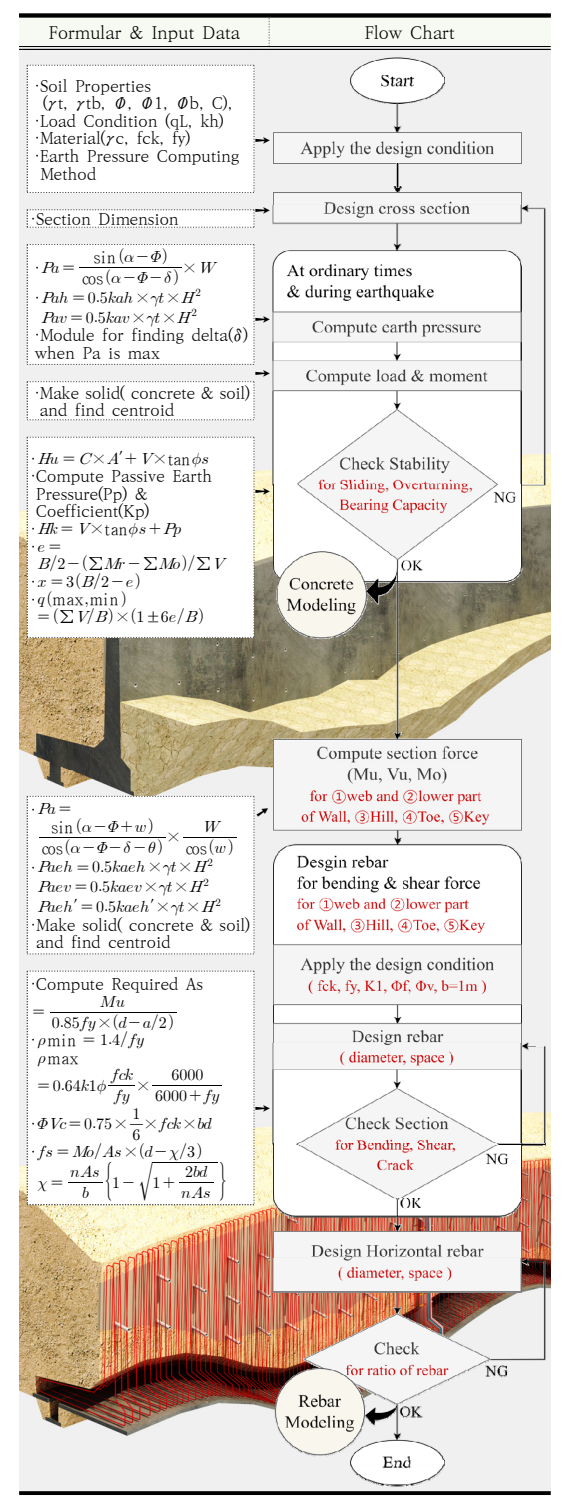

토압 계산을 위한 시행 쐐기법의 스크립트는 Table 2 의 ① Script( Trial Wedge Method )행과 같다. 초기 값과 점증 각(예, 0.1도)을 설정한 후, 전후로 두 개의 값 을 포함하여 총 5개의 표본 중 현재 값이 최대 토압으로 계산될 때까지 초기 값에 점증 값을 더하여 계산을 반복 하도록 작성하였다. 안정검토를 위한 스크립트는 Table 2의 ② Check Stability 행에 나타내었다. 구조 계산서 와 동일하게 활동, 전도에 대한 안전율 계산 및 최대 지 반 반력과 허용 지지력의 비교를 통한 지지력 검토가 수 행될 수 있도록 하였다.

#### 2.2.3 단면력 산정

단면력 산정은 배근 설계 시 설계 조건으로 입력되는 최대 모멘트(Mu), 최대 전단력(Vu), 상시 모멘트(Mo)를 계산하는 과정이며 옹벽의 벽체 하단(①), 벽체 중앙(②), 뒷굽(③), 앞굽(④), 활동 방지벽(⑤)에 대하여 산정되도록 하였다. 본 연구에서는 옹벽의 이러한 5가지 영역에 대 한 솔리드를 변수 모델 자체에서 생성되도록 한 후 체적 과 무게 중심을 구하는 명령어를 적용하여 자중과 작용 위치를 계산하고 결과적으로 단면력이 산정될 수 있도록 하였다(Fig. 3).

## 2.3 배근 설계를 위한 스크립트 작성

단면 검토는 옹벽의 5가지 영역(벽체 하단, 벽체 중앙, 뒷굽, 앞굽, 활동 방지벽)에 대하여 휨 검토, 전단 검토, 균열 검토의 순서로 진행되며 이 순서는 부위에 관계없 이 동일하다(Table 2). 휨 검토에서는 첫 번째로 필요 철

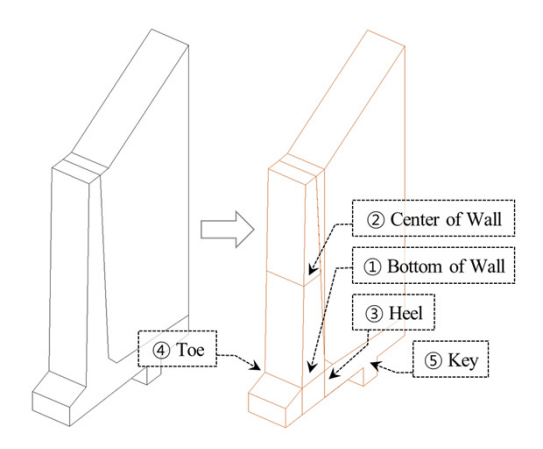

Fig. 3. The Separated Solid for Computing Section Force

2.2.2 토압 계산 및 안정 검토 Table 2. Scripting for the Stability Check

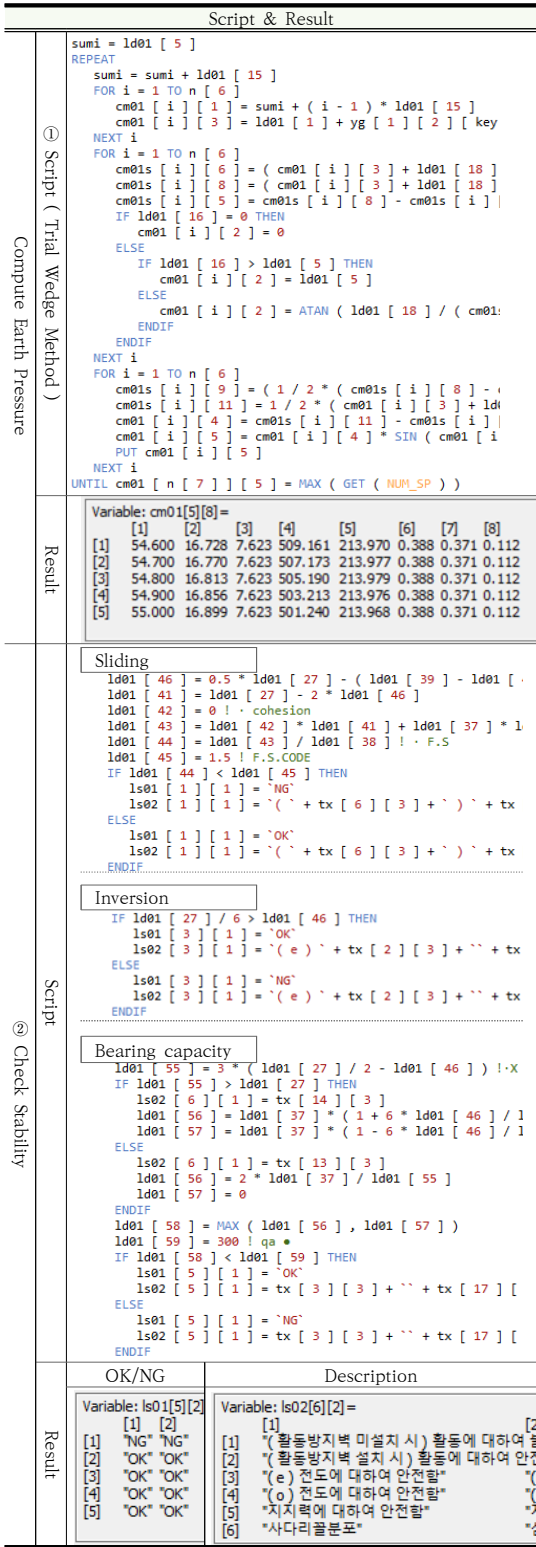

근량을 산정하는데 이때 등가 응력 사각형의 깊이 계수 와 강도 감소 계수가 우선 정의되어야 한다. 본 연구에서 는 콘크리트 구조 기준에 명시된 수식을 참고하여 변수 모델에 입력된 콘크리트 설계 압축 강도에 따라 등가 응 력 사각형의 깊이 계수가 정의될 수 있도록 하였으며 순 인장 변형률을 계산하여 강도 감소 계수가 산정되도록 하였다. 계산된 필요 철근량은 대화창에 노출하여 변수 모델 사용자가 참고할 수 있도록 전역 변수로 할당하였 다. 전단 검토 결과에 따라 전단 보강이 필요한 경우 보 강을 위한 변수들이 입력될 수 있도록 하였으며 설계한 철근 간격이 최소 간격 이내로 들어오는지 검토하고 그 결과를 확인 할 수 있도록 하였다.(Table 3, Result 행)

# 2.4 임의 단면에 대한 구조계산

본 연구를 통하여 개발된 변수 모델은 전면과 배면의 성토 고를 옹벽 경로의 각 절점 별로 입력 받는다. 설치 경로에 대하여 구체와 성토 단면이 변하는 옹벽 설계가

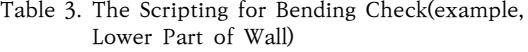

Script & Result (2) check bending moment  $@$  Reg. As |<br>|d02 [ 28 ] [ k ] = MAX ( 1.4 / ld01 [ 14 ] , 0.25 \* SQR ( ld01 [ 13 ] ) /<br>|d02 [ 29 ] [ k ] = 0.64 \* ld02 [ 1 ] [ k ] \* ld02 [ 21 ] [ k ] \* ( ld01 [ 1 ]<br>|d02 [ 30 ] [ k ] = ld02 [ 5 ] [ k ] / ( ld02 [ 7 ] [ k ] \* ld02 [ 1d02 [ 30 ] [ k ] < 1d02 [ 28 ] [ k ] THEN<br>
IF 1d02 [ 30 ] [ k ] > 4 / 3 \* 1d02 [ 27 ] [ k ] / ( 1d02 [ 7 ] [ k ] '<br>
1d02 [ 31 ] [ k ] = tx [ 42 ] [ 3 ]<br>
1d02 [ 32 ] [ k ] = tx [ 19 ] [ 3 ]  $\begin{array}{c} 1d02 \ \left[ \begin{array}{c} 31 \end{array} \right] \left[ \begin{array}{c} k \end{array} \right] = \text{tx} \ \left[ \begin{array}{c} 43 \end{array} \right] \left[ \begin{array}{c} 3 \end{array} \right] \\ 1d02 \ \left[ \begin{array}{c} 32 \end{array} \right] \left[ \begin{array}{c} k \end{array} \right] = \text{tx} \ \left[ \begin{array}{c} 43 \end{array} \right] \left[ \begin{array}{c} 3 \end{array} \right] \end{array}$ Script Bending Check Bending Check  $1<sub>de</sub>$  $1d02 \left[ 31 \right] \left[ k \right] = tx \left[ 43 \right]$ <br> $1d02 \left[ 32 \right] \left[ k \right] = tx \left[ 18 \right]$ 1d02 [ 31 ] [ k ] =  $tx$  [ 44 ] [ 3 ]<br>1d02 [ 32 ] [ k ] =  $tx$  [ 19 ] [ 3 ]  $= 1d02$ <br>= 1d02<br>= 1d02 d<sub>02</sub>  $1<sub>de2</sub>$  $1<sub>de2</sub>$  $($  + STR ( 1d02 [ 23 ] [ k ],  $1<sub>d02</sub>$  $\frac{36}{37}$ 1d02 [ 36 ] [ k ] = tx [ 46 ] [ 3 ]<br>1d02 [ 37 ] [ k ] = tx [ 19 ] [ 3 ]  $(' + STR (1d02 [23 ])$ 0.017<br>0.004<br>"Pmax ≥ Puse ≥ Pmin → 철근비만족"<br>"0.722<br>837.738<br>837.73 [29]<br>[30]<br>[31]<br>[32]<br>[33] 0.017<br>0.003<br>"4/3Preq -<br>"OK"<br>30.361<br>272.083<br>4.007 Result < Puse → 철근비만족" 1.752<br>"≥Mu (478.076 kN·m )[안전율 1.752]"<br>" 4.097<br>"≥ Mu (66.402 kN·m ) [안전율 4.097 ]"

가능하기 때문에 옹벽의 설치 시점으로부터 임의 거리에 서의 단면에 대한 구조 계산 수행이 필요하다. 따라서 본 연구에서는 토압이나 자중이 서로 다른 다수의 단면들에 대한 구조 계산을 동시에 수행할 수 있도록 하여 최적의 단면 및 배근 설계가 가능하도록 변수 모델을 개발하였 다. Fig. 4에는 시점으로부터 서로 다른 거리의 단면에 대한 구조 계산용 솔리드와 이를 통하여 계산된 구조 계 산 정보들을 나타내었다.

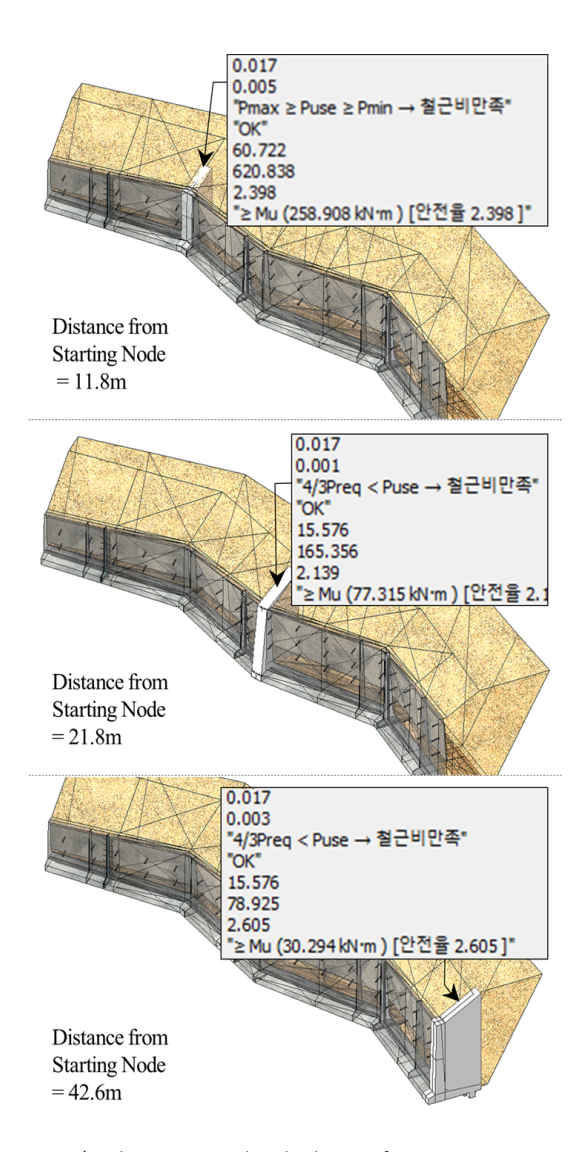

Fig. 4. The Structural calculation for cross sections of arbitrary locations

# 2.5 구조 계산 속성 입력의 간소화

본 연구에서 속성 입력을 간소화하기 위하여 제시한 방법은 속성으로 반환될 구조 계산 정보의 값들을 본 연 구에서 작성된 스크립트를 통하여 자동으로 계산되도록 하고 이 값을 속성 반환용 전역 변수에 할당하는 것이다. 옹벽의 구조 계산 정보 항목들을 BIM 소프트웨어의(올 플랜)의 사용자 속성에 임의의 코드 명으로 추가하였기 때문에 소프트웨어에서 지원되고 있는 기능을 활용하여 변수 값을 속성에 간단히 반환시킬 수 있다. 스마트파트 편집기(①)의 파라미터 페이지(②)에서 각 전역 변수에 해 당하는 코드를 매칭(matching)하여 반환 할 수도 있고, 신규 변수 생성문의 속성 할당 기능을 사용하는 스크립 트를 추가하여 반환 할 수도 있다(③). 본 연구에서 개발 된 변수 모델을 사용함으로 인하여 간소화된 속성 입력 관련 업무는 구조 계산, 2D 도면 작도, BIM 구축, 속성 값 입력 업무(Table 5)와 설계 변경이 발생한 경우 수정 이 필요한 항목의 속성에 값을 재입력하는 업무이다.

#### Table 4. Two ways for Returning a Value of Global Parameters into an Attribute in Allplan

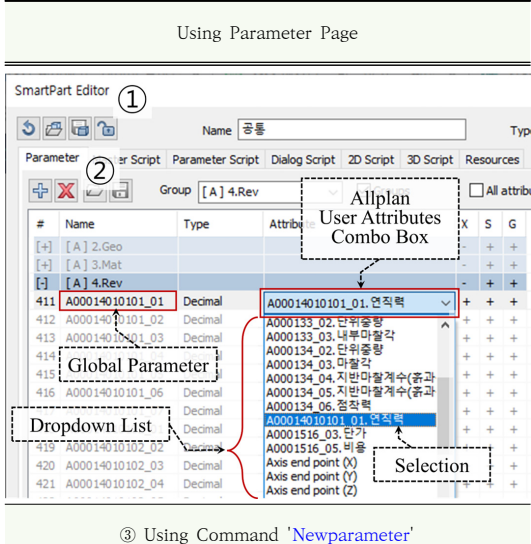

NEWPARAMETER creates a new parameter. Existing parameters with the same name are replaced.

#### (Syntax)

NEWPARAMETER type, name, value, descr, group, attr, dim1, dim2, export, save, geom ·attr(integer): associated attribute number (-1=default if no association)

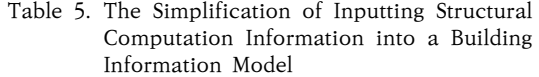

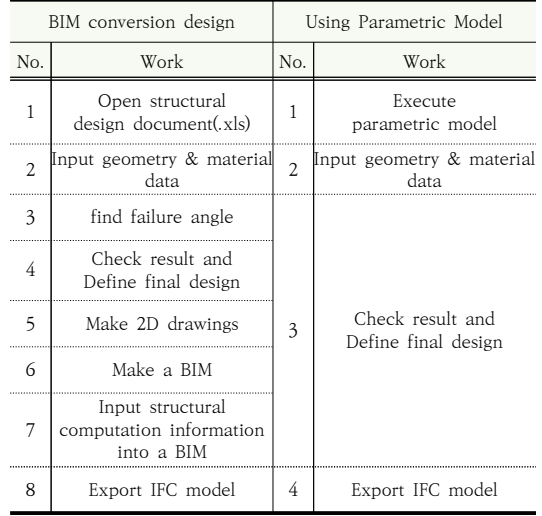

# 2.6 구조 계산 모듈의 검증

본 연구에서 변수 모델에 추가한 구조 계산 스크립트 는 기본적으로 기존 구조 계산서와 동일한 수식과 방법 으로 작성되었기 때문에 단면 형상과 흙의 특성 변수를 변화시킨 다양한 경우에 대한 설계 조건을 변수 모델과 구조 계산서(엑셀)에 동일하게 입력한 후 변수 모델의 속 성 창에 노출된 값과 기존 구조 계산서에서 이에 해당하 는 값들이 동일한 결과임을 확인하는 것으로 구조 계산 모듈을 검증하였다(Fig. 5).

|                                | Global Parameter<br>of External Force                                          |                                         |                                         |                        |    |                   | Parametric<br>model |  |  |
|--------------------------------|--------------------------------------------------------------------------------|-----------------------------------------|-----------------------------------------|------------------------|----|-------------------|---------------------|--|--|
| [1]<br>[2]<br>Ī3<br>[4]<br>[5] | о<br>573.686<br>219,476                                                        | $\lceil 2 \rceil$<br>597.384<br>249.848 |                                         |                        |    |                   | Attributes          |  |  |
|                                | 1534.067<br>0.463                                                              | 10<br>$\mathbf{0}$                      | A00014010101_01.연직력                     |                        |    |                   | 573.686000 kN       |  |  |
|                                | 3<br>219.530<br>47.301<br>4.300                                                |                                         | A00014010101 02.수평력                     |                        |    | 219.476000 kN     |                     |  |  |
| [6]<br>ĨŹ                      |                                                                                |                                         | A00014010101_03.모멘트                     |                        |    | 1534.067000 kN.m  |                     |  |  |
|                                |                                                                                |                                         | A00014010101_04.작용편심                    |                        |    |                   | 0.463000 m          |  |  |
|                                |                                                                                |                                         |                                         | A00014010101 05.최대지반반력 |    |                   | 219.530000 kN/m2    |  |  |
|                                |                                                                                |                                         |                                         | A00014010101_06.최소지반반력 |    |                   | 47.301000 kN/m2     |  |  |
|                                | 99.53                                                                          |                                         | A00014010101_07.반력작용폭                   |                        |    |                   | 4.300000 m          |  |  |
|                                |                                                                                |                                         | <b>Structural Computation Documents</b> |                        |    |                   |                     |  |  |
|                                | 역T형음벽(H-6.0m)<br>819100 : 6.00m<br>49904004 11180<br>사진동력Olo) : 3,00m<br>1 时이지 |                                         | 향<br>목                                  |                        | 단위 |                   | 상 시                 |  |  |
|                                |                                                                                |                                         | 연직력                                     | V1                     | kN |                   | 574,447             |  |  |
|                                |                                                                                |                                         | 수 평                                     | 력                      |    | kN                | 220,220             |  |  |
|                                |                                                                                |                                         | 메<br>₽                                  | $\equiv$               |    | KN.m              | 1539.365            |  |  |
|                                |                                                                                |                                         |                                         | 작용편심                   |    |                   | 0.461               |  |  |
|                                |                                                                                |                                         |                                         | 최대지반반력                 |    | KN/m <sup>2</sup> | 220,415             |  |  |
|                                |                                                                                |                                         |                                         | 최소지반반력                 |    | KN/m <sup>2</sup> | 47.970              |  |  |
|                                |                                                                                |                                         |                                         | 반력작용폭                  |    | m                 | 4.300               |  |  |

Fig. 5. Verification of the Module for Structural Computation & Attributes Return

# 3. 결론

본 연구에서는 철근 콘크리트 옹벽을 대상으로 사용자 가 구조 계산과 함께 모델을 생성할 수 있고 구조 계산의 결과는 속성에 자동으로 할당 될 수 있는 변수 모델을 개 발하였다. 옹벽의 구조 계산 알고리즘을 스크립트로 작 성하여 변수 모델에 탑재하였으며 현행 구조 계산서와 동일한 결과가 도출되는 것을 확인하였다. 기존의 계산 서에서 사용자의 시행으로 조회되었던 최대 주동 토압 발생 파괴 면이 변수 모델에서는 자동으로 조회될 수 있 도록 하였다. 또한 연직력 및 작용점이 자동으로 산정될 수 있는 자중 계산용 솔리드의 생성으로 좀 더 자유로운 형상의 단면 설계가 가능하도록 하였다. 또한 토압이나 자중이 서로 다른 다수의 단면들에 대한 구조 계산이 동 시에 수행될 수 있도록 하여 최적의 단면 및 배근 설계가 가능한 변수 모델을 개발하였다. 변수 모델 내부에서 계 산된 구조 계산 정보들은 모델의 속성으로 자동 할당되 므로 후속 업무에서 해당 정보가 활용됨에 있어 장애가 없도록 하였다. 본 변수 모델에는 배근 형상 정의를 위한 절점, 각 배근 면의 피복, 철근의 직경 및 간격 설정 변수 (설계 및 최소 간격)를 입력받아 콘크리트 단면이 변화하 는 구간의 배근을 구현할 수 있는 모듈을 자체 제작하여 적용하고 있다. 그러나 현재는 곡면의 배근 및 곡선 경로 의 배열, 고수준의 상세 표현(겹침 이음, 이격, 커플러)이 불완전하여 향후 연구에서 이를 보완할 수 있는 모듈을 개발하는 연구가 수행될 예정이다. 본 연구에서 제시한 방법은 설계 엔지니어가 정보 모델을 과업의 핵심 도구 로 사용할 수 있도록 해주는 기반 기술이며 시공 및 유지 관리 분야에서도 필요한 정보를 산출해주는 모듈을 모델 에 추가하는 것으로 본 연구에서 제시한 방법을 확장하 여 적용할 수 있을 것으로 기대된다.

# References

- [1] Y. Park, J. Oh, H. Park, "Development and Application of BIM Library for Offshore Wind Jacket Foundation", KIBIM Magazine, Vol.12, No.1, pp.62-71, 2022. DOI: https://doi.org/10.13161/kibim.2022.12.1.062
- [2] W. Lee, S. Kim, Y. Yu, B. Koo, "BIM based Design of Steel Box Girder", journal of KIBIM, Vol.1, No.2, pp.6-11, 2011. DOI: https://doi.org/10.6106/KJCEM.2022.23.3.045
- [3] J. Lee, H. Lee, J. You, H. Shin, "Development and Application of BIM Library for Offshore Wind Jacket

Foundation", KIBIM Magazine, Vol.12, No.1, pp.62-71, 2022.

DOI: https://dx.doi.org/10.13161/kibim.2011.1.2.006

- [4] H. Ryu, J. Ryu, J. Kim, G. Kim, S. Choo, "A Development on an Auto-Linkage S/W of Structural Analysis Documents and its Improvement Direction for BIM based Architectural Drawing Extraction", Journal of the Architectural Institute of Korea, Vol.31, No.6, pp.75-83, 2015. DOI: https://doi.org/10.5659/JAIK\_PD.2015.31.6.75
- [5] Korea Concrete Institute, The Korean Concrete Structure Design Code Guideline: Strength-Based Design Method KDS 14 20 00,Korea Concrete Institute, 2022.
- [6] Korea Geotechnical Society, Foundation Structure Guideline, Korea Geotechnical Society, 2018.

#### 이 헌 민(Heon-Min Lee) [정회원]

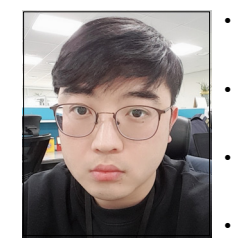

• 2004년 2월 : 성균관대학교 건축 조경 및 토목공학부 (공학사) • 2006년 2월 : 성균관대학교 대학 원 건설환경시스템공학과 (공학석사) • 2014년 8월 : 성균관대학교 대학 원 건설환경시스템공학과 (공학박사) • 2015년 3월 ~ 현재 : 서영엔지니 어링 BIM개발팀 차장

<관심분야> BIM, 설계자동화, 구조해석

김 현 승(Hyeon-Seung Kim) [정회원]

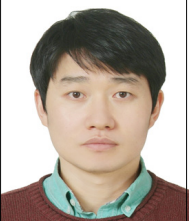

- 2009년 2월 : 경상대학교 건설공 학부 토목공학 (공학사)
- 2011년 2월 : 경상대학교 대학원 토목공학과 (공학석사)
- 2016년 2월 : 경상대학교 대학원 토목공학과 (공학박사)
- 2018년 6월 ~ 현재 : ㈜서영엔지 니어링 BIM개발팀 과장

<관심분야> 건설관리, BIM, 설계자동화 이 일 수(Il-SooLee) [정회원]

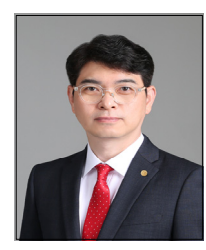

- 1991년 2월 : 연성대학교 공과대 학 토목과 (공학사)
- 1991년 5월 ~ 현재 : 서영엔지니 어링 BIM개발팀 팀장

<관심분야> BIM, 토목설계